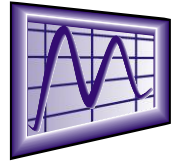

Belfield software Ltd Technical notes USB GPS receiver **BU-353** Baud rate 4800

1. Insert the CD and it will auto run

available from: www.chartsandtides.co.uk/support

- 2. Select: Install USB driver
- 3. This will open file explorer with options for either the XP, or, Vista driver, (use Vista for Windows 7) select as appropriate for your operating system

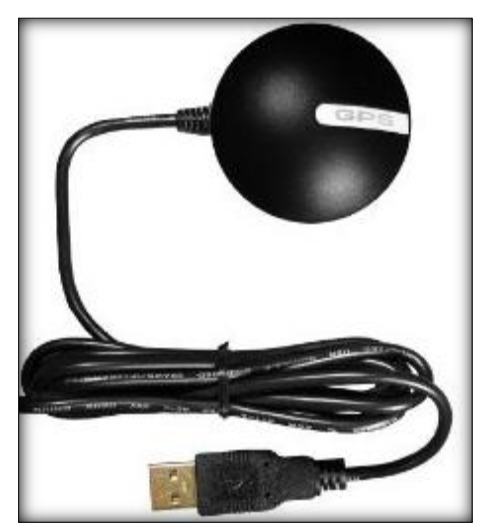

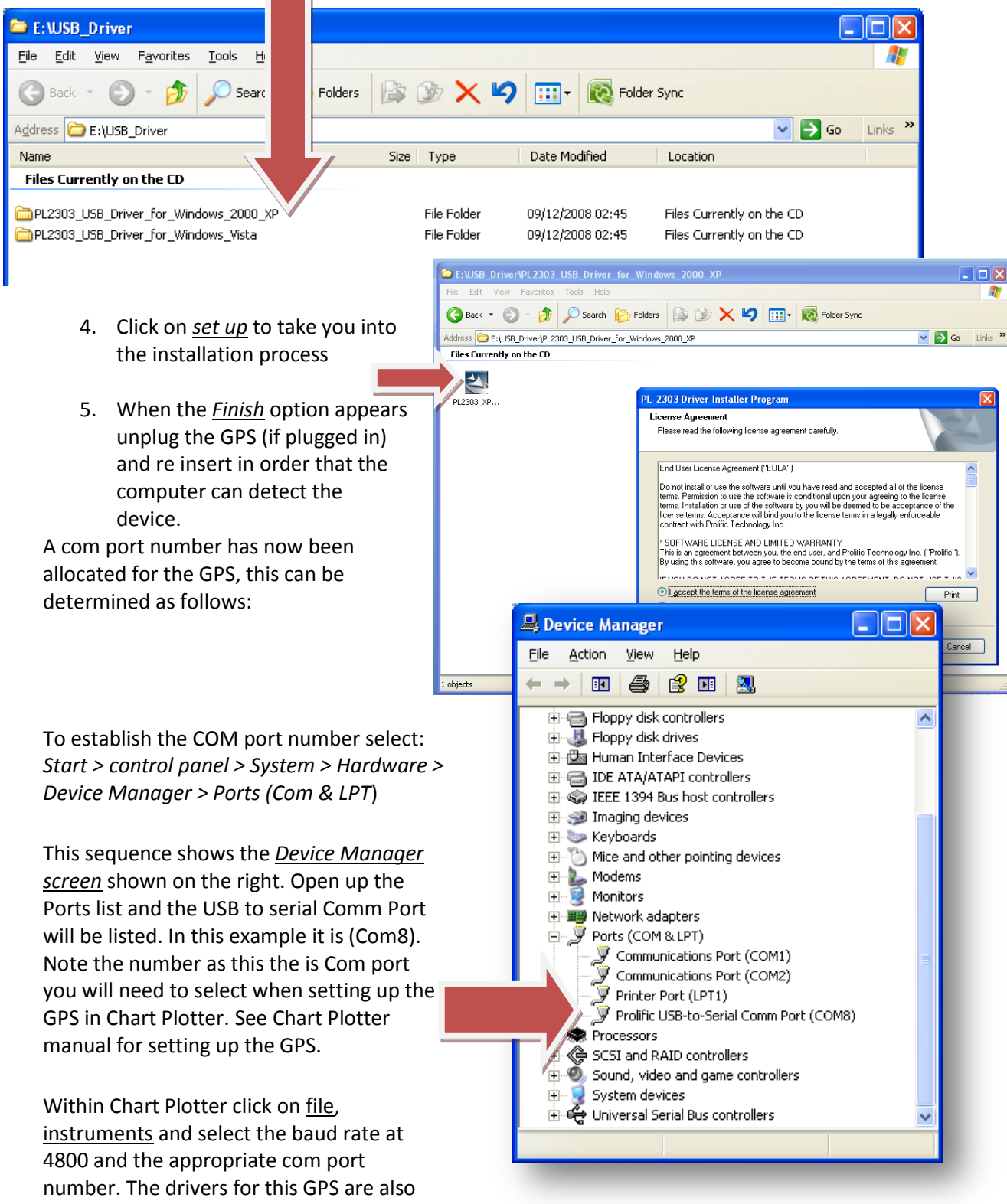